# HPC Programming Models, Compilers, Performance Analysis

IBM Systems – Infrastructure Solutions

Ludovic Enault, IBM Geoffrey Pascal, IBM

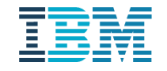

#### Agenda

- **System architecture trend overview**
- **Programming models & Languages**
- Compiler
- **Performance Analysis Tools**

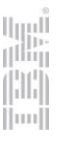

# System architecture trend overview

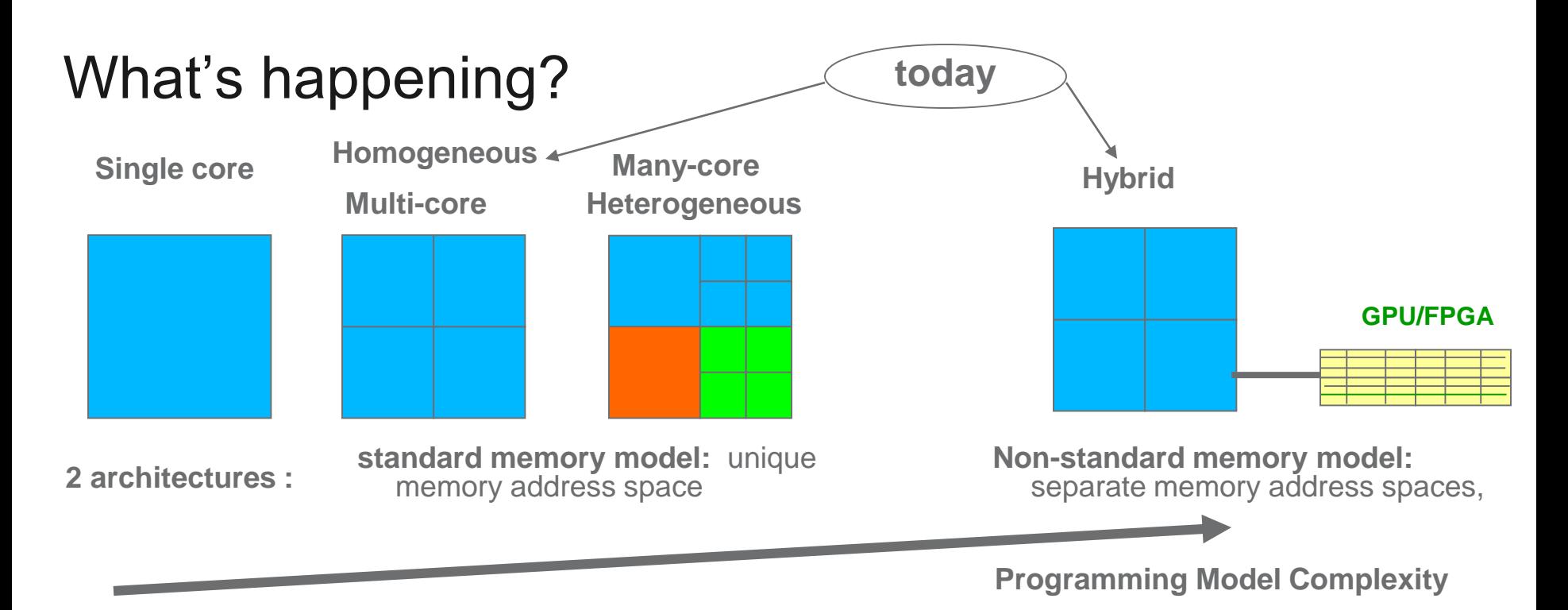

- **Industry shift to multi-cores/many-cores, accelerators** 
	- Intel Xeon+PHI+FPGA, IBM POWER+GPU+FPGA, ARM+GPU+FPGA
- **Increasing** 
	- $#$  Cores
	- Heterogeneity with Unified Memory
	- Memory complexity

Шщ

 $|\mathbf{m}|$ 

#### Accelerated Accelerators

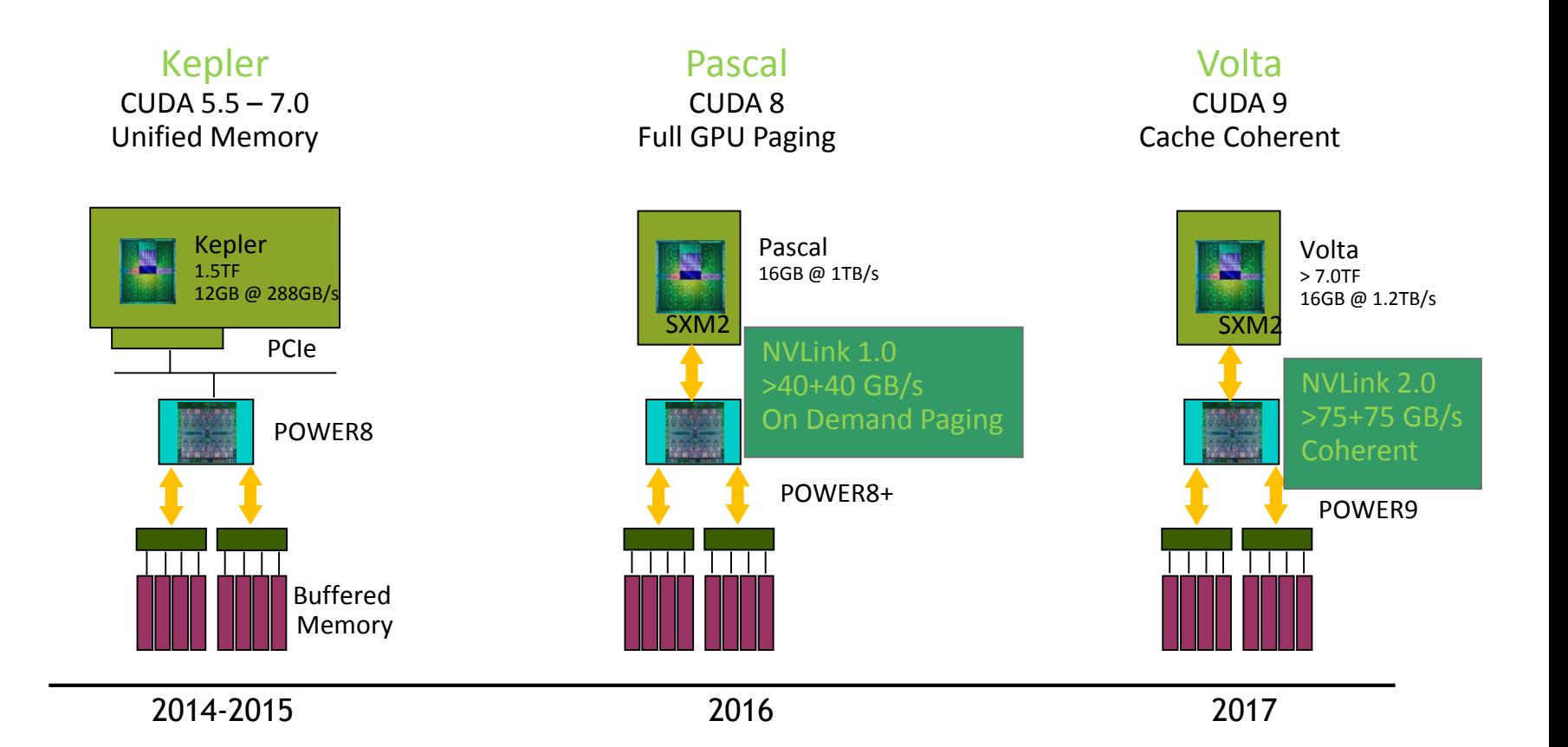

© 2015 IBM Corporation

#### **IBM Client Center**

dh.  $\left| \text{m} \right|$ 

# Memory Hierarchy and data locality – single node

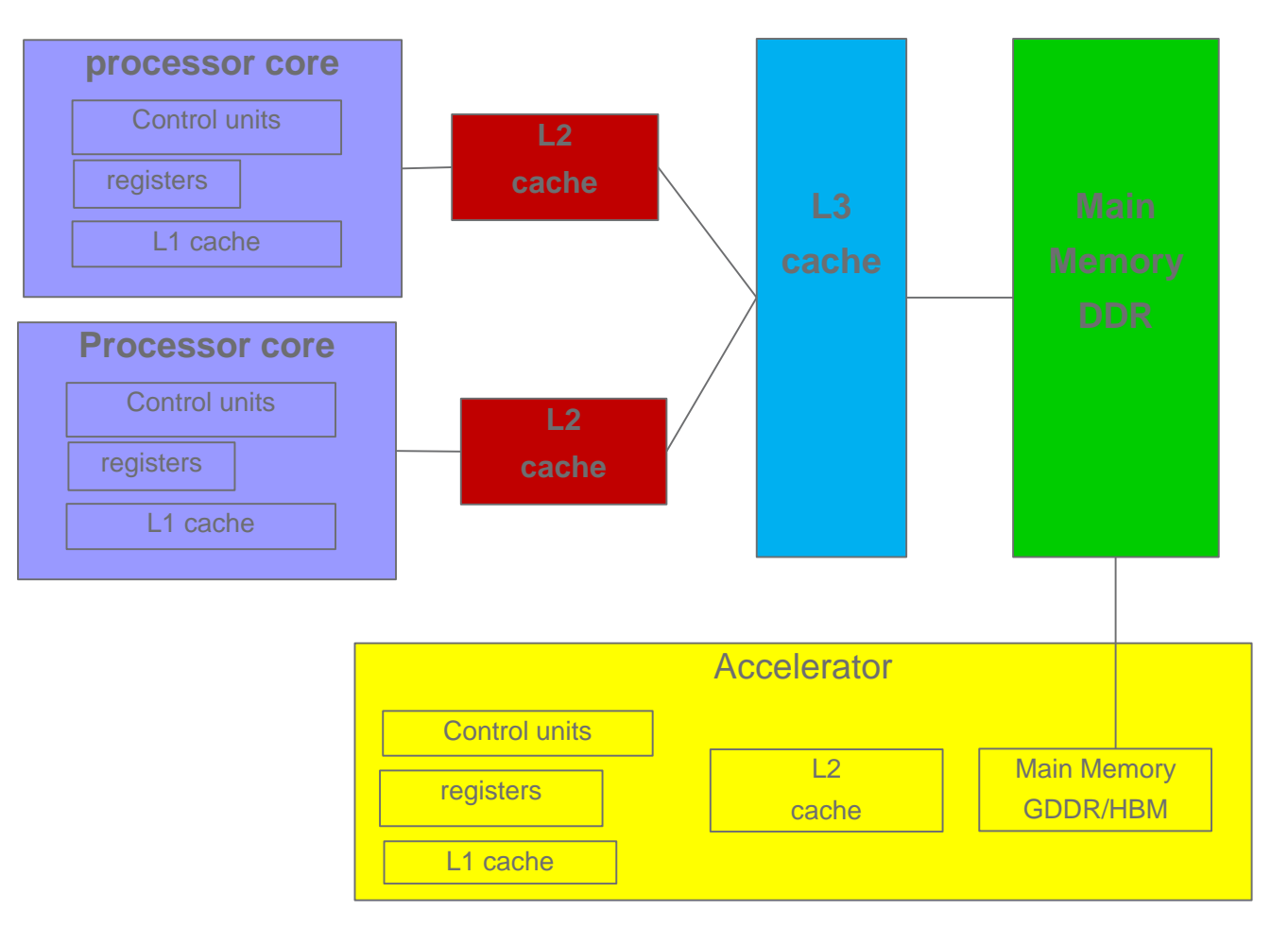

- **Memory hierarchy tries to exploit locality**
- **CPU: low latency design**

- **Data transfers to accelerator are very costly**
- **Accelerator: high latency and high bandwidth**

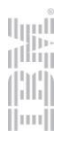

Parallel Computing: architecture overview

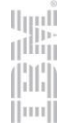

## Main architecture trends and characteristics

 More and more cores (CPU and GPU) per node with Simultaneous Multiple Threading (up to 8 on IBM Power) **Knights Landing Processor Architecture** 

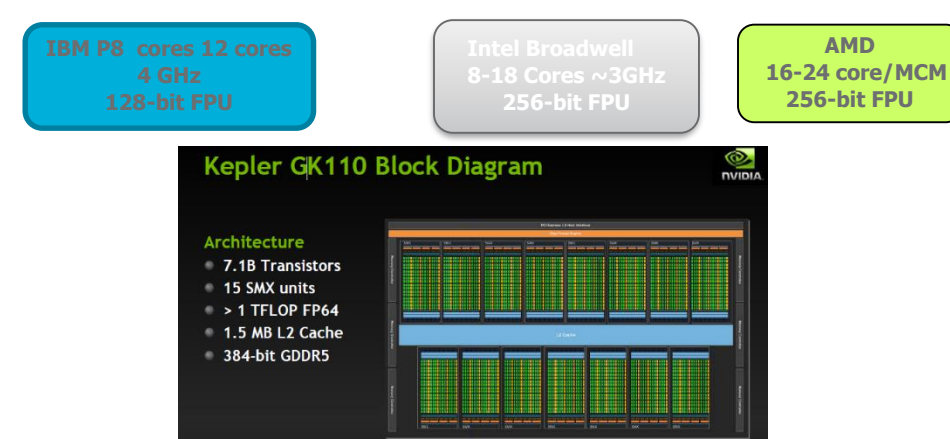

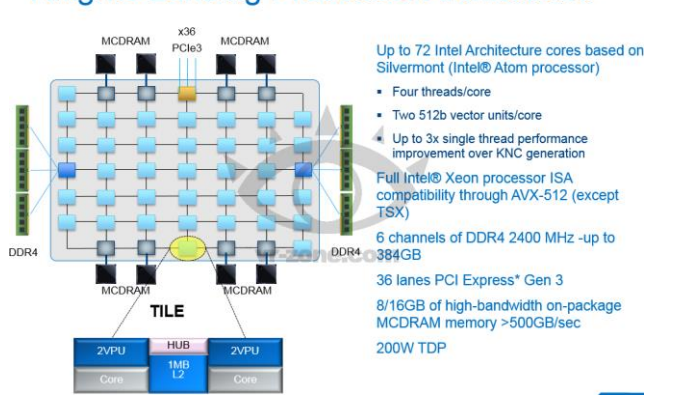

llmull Win

lmi

**IBM Client Center** 

- Accelerator integration with unified memory hierarchic
	- performance requires **data locality**
- Vector floating point units and SIMD (Single Instruction Multiple Data) operations

=> Performance requires application **vectorization** (both operations and data)

Multiple levels of parallelism

© 2015 IBM Corporation

## Parallel Computing: architecture overview

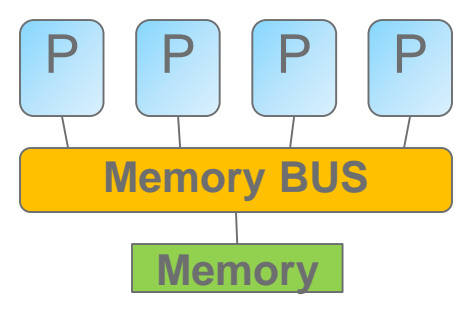

**(ccNUMA):**

**processor**

#### **Uniform Memory access (UMA):**

Each processor/processes has uniform access to memory Shared Memory programming model

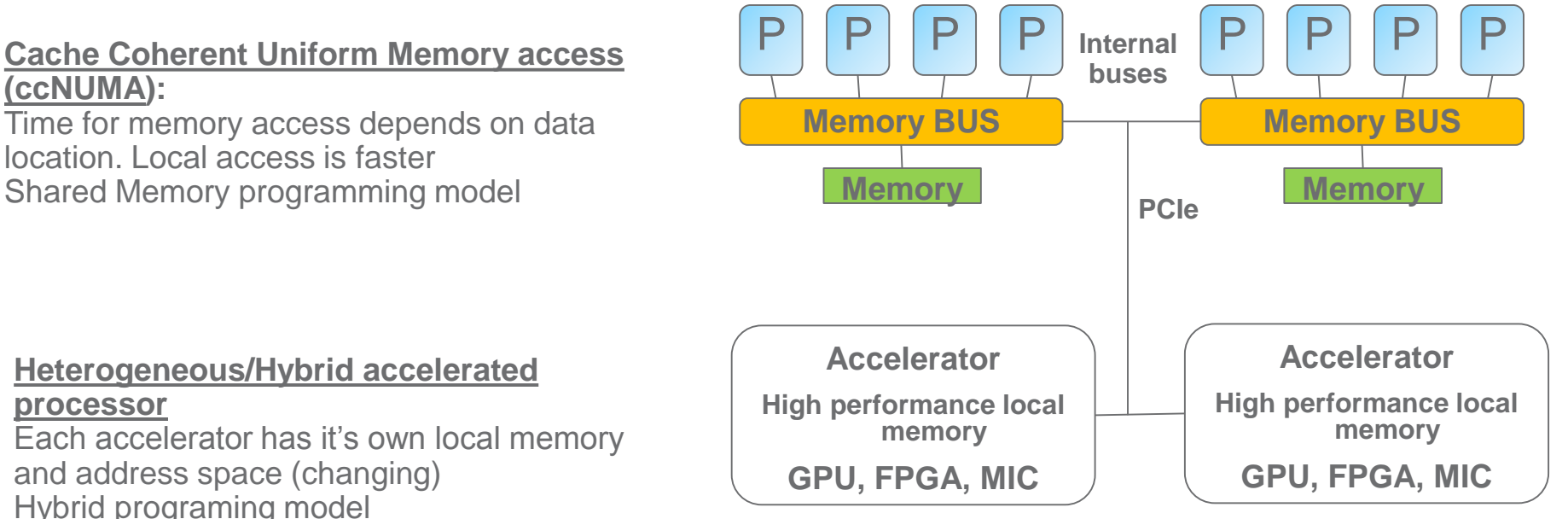

#### **IBM Client Center**

u<br>T

lml

#### HPC cluster

**Distributed Memory :**

Each node has it's own local memory. Must do message passing to exchange data between nodes (most popular approach is MPI) Cluster Architecture

![](_page_9_Figure_3.jpeg)

![](_page_9_Picture_4.jpeg)

# Programming Models and Languages

![](_page_10_Figure_1.jpeg)

- Computation is performed in multiple places*.*
- A place contains data that can be operated on remotely.
- Data lives in the place it was created, for its lifetime.
- A datum in one place may reference a datum in another place.
- Data-structures (e.g. arrays) may be distributed across many places.
- Places may have different computational properties

$$
\begin{bmatrix} \|\| \|\| \|\| \\ \|\| \|\| \\ \|\| \|\| \end{bmatrix}
$$

#### Where Does Performance Come From?

- **EXECOMPUTER Architecture** 
	- Instruction issue rate
		- **Execution pipelining**
		- Reservation stations
		- Branch prediction
		- Cache & memory management
	- **Parallelism**
		- **Parallelism – number of operations per cycle per processor**
		- **Parallelism – number of threads per core**
		- **Parallelism – number of cores per processor (SMT)**
		- **Parallelism – number of processors per node**
		- **Parallelism – number of accelerator per node**
		- **Parallelism – number of nodes in a system**
- Device Technology
	- *Memory capacity and access time*
	- *Communications bandwidth and latency*
	- Logic switching speed and device density

**Not anymore distributed and shared memory paradigms**

> Node Socket Chip Core **Thread** Register/SIMD Multiple instruction pipelines

#### *Need to optimize for all levels!*

![](_page_11_Picture_21.jpeg)

## HPC Programming models & languages

![](_page_12_Figure_1.jpeg)

# Programming languages & Programming models

Different ways to program and Accelerate Applications

![](_page_14_Figure_1.jpeg)

## Programming languages

- **2 main types languages** 
	- Compiled: **C**, **C++**, **Fortran**, ADA…
		- Compilers: GCC, CLANG/LLVM, IBM XL, INTEL, NVIDIA PGI, PathScale, Visual  $C/C++$
	- Interpreted: Python, java, R, Ruby, perl,…
- Many programming models
	- Shared memory
		- Pthreads APIs, **OpenMP/OpenACC** directives for C/C++/Fortran, TBB-Thread Building Blocks, CILK - Lightweight threads embedded into C, java threads, …
	- Accelerator
		- OpenMP4.x, OpenACC directives for C/C++/Fortran, CUDA& OpenCL APIs, libspe, ATI,, StarPU (INRIA), SequenceL, VHDL for FPGA, …
	- Distributed memory
		- MPI, Sockets, PGAS (UPC, CAF...), ...

Strong focus and development effort for OpenMP (IBM, NVIDIA, INTEL)

![](_page_15_Picture_13.jpeg)

# High Performance Programming overview

For a programmer language should not be the barrier. The critical points are

- To identify and extract parallelism
- the programming model, as from language to language mainly syntax changes

![](_page_16_Figure_4.jpeg)

u<br>T<sup>ilin</sup>i

 $|\mathbf{m}|$ 

#### Before chosing a programming model & languages

- 1. What paralellism you could extract?
- 2. What are the characteristics of your application?

- 3. Which curve are you on?
- 4. What are the current performances?
- 5. What performance do you need?
- 6. When do you want to reach your target?
- 7. What's the life span of your application, versus hardware life span?
- 8. What are your technical resources and skills?

![](_page_17_Picture_10.jpeg)

![](_page_17_Picture_11.jpeg)

#### Programming models for HPC

- The challenge is to efficiently map a problem to the architecture
	- Address parallel paradigms for large futures systems (vector, threading, data-parallel and transfers, message-passing, accelerator…)
	- Address scalability
	- Take advantage of all computational resources
	- Support well performance programming
	- Take advantage of advances in compiler
	- Interoperable with existing languages
	- Guaranty portability
- For a programmer language should not be the barrier. The critical point is the programming model supported, other criteria: portability, simplicity, efficiency, readability
- Main languages for traditional HPC applications: – **C/C++, Fortran, Python, R**
- Languages evolution: more parallelism and hybrid computing feature (C++17, OpenMP 4.5, OpenACC 3.0, UPC, CAF …)

шт

# Beyond multi-core and parallelism

The problem is not multi-node, multi-core, many-core, …

But

- The problem is in the application programmer's head
	- **Do I have parallelism?**
	- **What is the right programming model for concurrency or/and heterogeneity, efficiency, readability, manageability, …?**
	- Address clusters, SMPs, multi-cores, accelerators…
- Common trends
	- **more and more processes and threads**
	- **Data centric**
- How to estimate the development cost and impacts for
	- **entrance**
	- **exit**

#### Vectorization overview

each current and future core has vector units

![](_page_20_Picture_2.jpeg)

## SIMD – Single Instruction Multiple Data

- **Scalar Processing** 
	- Traditional mode
	- One operation produces one result
- SIMD Processing
	- One operation produces multiple results

![](_page_21_Figure_6.jpeg)

- parallel vector operations
- applies the same operation in parallel on a number of data items packed into a 128-512-bit vector (2-8 DP operation per cycle)
	- Without vector operation peak performance must divide by vector lenght
- There are many different versions of SIMD extensions
	- SSE, AVX, AVX2, AVX-512, Altivec, VMX

![](_page_21_Picture_12.jpeg)

шт

#### Vectorization example - Single DAXPY : A\*X Plus Y

3 ways to enable vector operations: compiler, library and Instrinsic APIs

#### Using the compiler (« portable »)

![](_page_22_Picture_3.jpeg)

#### *gcc -O3 -c -std=c99 -fopt-info-optimized saxpy.c saxpy.c:8:3: note: loop vectorized saxpy.c:8:3: note: loop versioned for vectorization because of possible aliasing saxpy.c:8:3: note: loop peeled for vectorization to enhance alignment saxpy.c:8:3: note: loop with 3 iterations completely unrolled saxpy.c:7:6: note: loop with 3 iterations completely unroll*

#### • Aliasing prevents the compiler from doing vectorization

- pointers to vector data should be declared with the restric keyword
- restrict means that we promise that there are no aliases to these pointers
- There is also an issue with access to unaligned data
	- the compiler can not know whether the pointers are aligned to 16 bytes or no

```
#define N 1000
  void saxpy(float alpha, float __restrict *X, float __restrict *Y) {
  }
gcc -O3 -c -std=c99 -fopt-info-optimized saxpy1.c
saxpy1.c:10:3: note: loop vectorized
saxpy1.c:10:3: note: loop peeled for vectorization to enhance
```
*alignment*

*saxpy1.c:10:3: note: loop with 3 iterations completely unrolled saxpy1.c:7:6: note: loop with 3 iterations completely unrolled*

![](_page_22_Picture_13.jpeg)

*gcc -O3 -c -std=c99 -fopt-info-optimized saxpy2.c saxpy2.c:10:3: note: loop vectorized*

$$
\begin{array}{c}\n\mathbf{r} \\
\mathbf{r} \\
\mathbf{r} \\
\mathbf{r} \\
\mathbf{r} \\
\mathbf{r} \\
\mathbf{r} \\
\mathbf{r} \\
\mathbf{r} \\
\mathbf{r} \\
\mathbf{r} \\
\mathbf{r} \\
\mathbf{r} \\
\mathbf{r} \\
\mathbf{r} \\
\mathbf{r} \\
\mathbf{r} \\
\mathbf{r} \\
\mathbf{r} \\
\mathbf{r} \\
\mathbf{r} \\
\mathbf{r} \\
\mathbf{r} \\
\mathbf{r} \\
\mathbf{r} \\
\mathbf{r} \\
\mathbf{r} \\
\mathbf{r} \\
\mathbf{r} \\
\mathbf{r} \\
\mathbf{r} \\
\mathbf{r} \\
\mathbf{r} \\
\mathbf{r} \\
\mathbf{r} \\
\mathbf{r} \\
\mathbf{r} \\
\mathbf{r} \\
\mathbf{r} \\
\mathbf{r} \\
\mathbf{r} \\
\mathbf{r} \\
\mathbf{r} \\
\mathbf{r} \\
\mathbf{r} \\
\mathbf{r} \\
\mathbf{r} \\
\mathbf{r} \\
\mathbf{r} \\
\mathbf{r} \\
\mathbf{r} \\
\mathbf{r} \\
\mathbf{r} \\
\mathbf{r} \\
\mathbf{r} \\
\mathbf{r} \\
\mathbf{r} \\
\mathbf{r} \\
\mathbf{r} \\
\mathbf{r} \\
\mathbf{r} \\
\mathbf{r} \\
\mathbf{r} \\
\mathbf{r} \\
\mathbf{r} \\
\mathbf{r} \\
\mathbf{r} \\
\mathbf{r} \\
\mathbf{r} \\
\mathbf{r} \\
\mathbf{r} \\
\mathbf{r} \\
\mathbf{r} \\
\mathbf{r} \\
\mathbf{r} \\
\mathbf{r} \\
\mathbf{r} \\
\mathbf{r} \\
\mathbf{r} \\
\mathbf{r} \\
\mathbf{r} \\
\mathbf{r} \\
\mathbf{r} \\
\mathbf{r} \\
\mathbf{r} \\
\mathbf{r} \\
\mathbf{r} \\
\mathbf{r} \\
\mathbf{r} \\
\mathbf{r} \\
\mathbf{r} \\
\mathbf{r} \\
\mathbf{r} \\
\mathbf{r} \\
\mathbf{r} \\
\mathbf{r} \\
\mathbf{r} \\
\mathbf{r} \\
\mathbf{r} \\
\mathbf{r} \\
\mathbf{r} \\
\mathbf{r} \\
\mathbf{r} \\
\mathbf{r} \\
\mathbf{r} \\
\mathbf{r} \\
\mathbf{r} \\
\mathbf
$$

#### Vectorization example - Single DAXPY : A\*X Plus Y

3 ways to enable vector operations: compiler, library and Instrinsic functions

```
Using intrinsitic (« not portable »)
```
Example 128-bit MMX – prefix  $\mu$ mm

process: declare vectors, load/store vector, vector operations

```
#include <emmintrin.h>
#define N 1000
void saxpy(float alpha, float *X, float *Y) {
   m128 x vec, y vec, a vec, res vec; /* Declare vector variables */
 a vec = mm set1 ps(alpha); /* Vector of 4 alpha values */
    x vec = _mm_loadu_ps(&X[i]); \angle /* Load 4 values from X */
    y vec = mm loadu ps(\&Y[i]); /* Load 4 values from Y */
    res\_vec = \text{mm\_add\_ps}(\text{mm\_mul\_ps}(a\_vec, x\_vec), y\_vec); /* Compute */
   mm_storeu_ps(&Y[i], res_vec); \rangle /* Store the result */
}
```
![](_page_23_Picture_6.jpeg)

Programming Models and Languages examples

- Shared Memory with OpenMP
- Distributed Memory with MPI, UPC, CAF, MapReduce/Spark

![](_page_24_Picture_3.jpeg)

#### OpenMP compiler directive syntax

- OpenMP
	- $C/C++$

#pragma omp target *directive [clause [,] clause]…]*

…often followed by a structured code block

• Fortran

```
!$omp target directive [clause [,] clause] …]
...often paired with a matching end directive surrounding a structured code block:
!$omp end target directive
```
![](_page_25_Picture_7.jpeg)

#### OpenMP: work distribution

![](_page_26_Figure_1.jpeg)

 $|\mathbf{m}|$ 

# OpenMP memory domain

- Multiple threads share global memory
- Most common variant: OpenMP ۰
- Program loop iterations distributed to threads, more recent task features
	- Each thread has a means to refer to private objects within a parallel context
- Terminology
	- Thread, thread team
- Implementation
	- Threads map to user threads running on one SMP node
	- Extensions to distributed memory not so successful
- OpenMP is a good model to use within a node

![](_page_27_Figure_11.jpeg)

ш

## Distributed Memory Message Passing (MPI) model

![](_page_28_Figure_1.jpeg)

#### **Message Passing concept:**

If a message is sent to a process, this process must receive it

![](_page_28_Figure_4.jpeg)

![](_page_28_Picture_5.jpeg)

u<br>T

 $|\mathbf{m}|$ 

#### Message Passing

- Participating processes communicate using a message-passing **API**
- Remote data can only be communicated (sent or received) via the API
- MPI (the Message Passing Interface) is the standard
- Implementation:

MPI processes map to processes within one SMP node or across multiple networked nodes

- API provides process numbering, point-to-point and collective messaging operations
- Mostly used in two-sided way, each endpoint coordinates in sending and receiving

#### Map Reduce runtime

Example: count the # of occurrences of each work in large collection of documents

MapReduce runtime manages transparently the parallelism

```
map (String key, String value):
// key: document name
// value: document contents
for each word w in value:
  EmitIntermediate (w, '1");
reduce (String key, Iterator values):
// key: a word
// values: a list of counts
int result = 0:
for each v in values:
   result += ParseInt(v);
Emit (AsString (result));
```
Map invocations are distributed across multiple machine by automatically partitioning the input data in M splits or shards.

reduce invocations are distributed by partitioning the intermediate key space into R pieces

# partitions are specified by user

![](_page_30_Picture_7.jpeg)

#### MapReduce processing scheme

![](_page_31_Figure_1.jpeg)

 $\Vert$ mu $\Vert$ 

![](_page_32_Figure_0.jpeg)

#### The overall MapReduce word count process

© 2015 IBM Corporation

ijooji

- Simple example OpenMP and OpenACC for both CPU and GPU
	- **Express parallelism and manage data locality**

![](_page_33_Picture_2.jpeg)

OpenMP and OpenACC in Fortran/C/C++ for parallel computing

- Compiler directives advantages
	- shared and hybrid parallelization
		- Work and task parallization
		- Data control location and movement
	- portable
	- processor and acceleration support
	- code changes limitation
	- Committed to pre-exascale architectures

![](_page_34_Picture_9.jpeg)

#### OpenMP and OpenACC Directive syntax

- OpenMP
	- $C/C++$

```
#pragma omp target directive [clause [,] clause]…]
…often followed by a structured code block
```
• Fortran

```
!$omp target directive [clause [,] clause] …]
...often paired with a matching end directive surrounding a structured code block:
!$omp end target directive
```
- OpenACC
	- $C/C++$

```
#pragma acc directive [clause [,] clause]…]
```
…often followed by a structured code block

• Fortran

```
!$acc directive [clause [,] clause] …]
```
...often paired with a matching end directive surrounding a structured code block:

```
!$acc directive
```
#### SAXPY – Single prec A\*X Plus Y in OpenMP - CPU

```
void saxpy(int n, float a, 
            float *x, float *y)
{
#pragma omp parallel for
  for (int i = 0; i < n; ++i)
}
```
int  $N = 1 < 20$ ;

// Perform SAXPY on 1M elements saxpy(N, 2.0, x, y);

#### *SAXPY in C SAXPY in Fortran*

#### subroutine saxpy(n, a, x, y) real ::  $x(*)$ ,  $y(*)$ , a integer :: n, i

omp parallel **do** do  $i=1,n$ enddo

omp end parallel do end subroutine saxpy

! Perform SAXPY on N elements call saxpy( $N$ , 2.0,  $x$ ,  $y$ ) ...

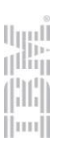

#### SAXPY – Single prec A\*X Plus Y in OpenACC - CPU&Accelerator

```
void saxpy(int n, float a, 
            float *x, float *y)
{
pragma acc parallel loop
  for (int i = 0; i < n; ++i)
}
```
int  $N = 1 < 20$ ;

// Perform SAXPY on 1M elements saxpy(N, 2.0, x, y);

#### *SAXPY in C SAXPY in Fortran*

```
subroutine saxpy(n, a, x, y)
  real :: x(*), y(*), a
  integer :: n, i
  acc parallel loop
  do i=1,nenddo
```

```
end subroutine saxpy
```

```
! Perform SAXPY on N elements
call saxpy(N, 2.0, x, y)
...
```
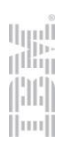

#### SAXPY – Single prec A\*X Plus Y in OpenMP – Accelerator (GPU)

```
void saxpy(int n, float a, 
            float *x, float *y)
{
```

```
for (int i = 0; i < n; ++i)
}
```
int  $N = 1 < 20$ ;

// Perform SAXPY on 1M elements  $saxyy(N, 2.0, x, y);$ 

#### *SAXPY in C SAXPY in Fortran*

```
subroutine saxpy(n, a, x, y)
 real :: x(*), y(*), a
 integer :: n, i
 do i=1,nenddo
end subroutine saxpy
! Perform SAXPY on N elements
call saxpy(N, 2.0, x, y)
```
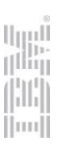

Single example about how to express parallelism and data locality using compiler directives languages using a GPU accelerator

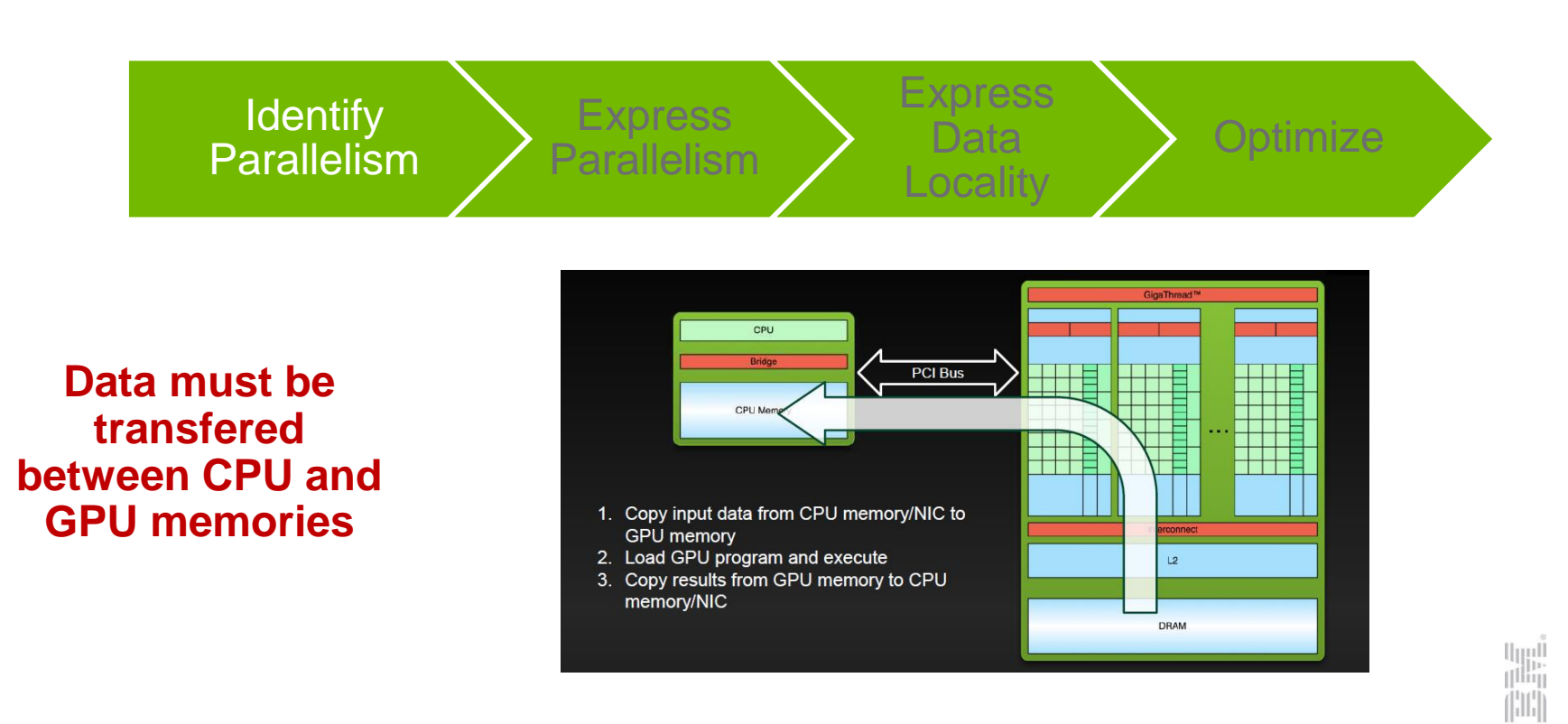

lmi

## Example: Jacobi Iteration

- ۰. Iteratively converges to correct value (e.g. Temperature), by computing new values at each point from the average of neighboring points.
	- Common, useful algorithm
	- Example: Solve Laplace equation in 2D:  $\nabla^2 f(x, y) = 0$

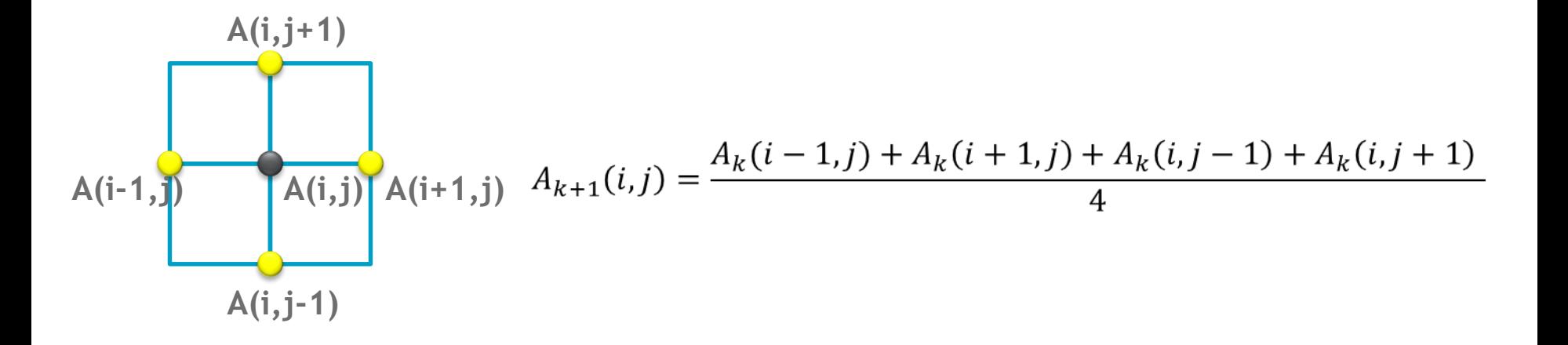

## Jacobi Iteration: C Code

```
while ( err > tol && iter < iter max ) {
  err=0.0;for( int j = 1; j < n-1; j+1) {
    for(int i = 1; i < m-1; i++) {
      Anew[j][i] = 0.25 * (A[j][i+1] + A[j][i-1] +A[j-1][i] + A[j+1][i]),err = max(err, abs(Anew[j][i] - A[j][i]));
    }
  }
  for( int j = 1; j < n-1; j+1) {
    for( int i = 1; i < m-1; i++ ) {
      A[j][i] = Anew[j][i];}
  }
  iter++;
}
                                                                Iterate until converged
                                                                 Iterate across matrix 
                                                                      elements
                                                              Calculate new value from 
                                                                     neighbors
                                                               Compute max error for 
                                                                    convergence
                                                              Swap input/output arrays
```
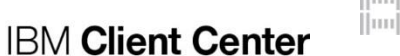

## Jacobi Iteration: C Code

```
Data dependency between 
while ( err > tol && iter < iter max ) {
                                                                      iterations.err=0.0;
  for( int j = 1; j < n-1; j+1) {
    for(int i = 1; i < m-1; i++) {
                                                              Independent loop iterations
      Anew[j][i] = 0.25 * (A[j][i+1] + A[j][i-1] +A[i-1][i] + A[i+1][i];err = max(err, abs(Anew[j][i] - A[j][i]));
    }
  }
  for( int j = 1; j < n-1; j++) {
    for( int i = 1; i < m-1; i++ ) {
                                                              Independent loop iterations
      A[j][i] = Anew[j][i];}
  }
  iter++;
}
               Identify Parallelism Express Parallelism Express Data
                                                                                    Optimize
                                                                                                  up!<br>|illi|
                                                                                                  |\mathbf{m}|IBM Client Center
                                                         © 2015 IBM Corporation
```
## Jacobi Iteration: OpenMP C Code for CPU

```
while ( err > tol && iter < iter max ) {
  err=0.0;
#pragma omp parallel for shared(m, n, Anew, A) reduction(max:err)
  for( int j = 1; j < n-1; j++) {
    for(int i = 1; i < m-1; i++) {
                                                                   Parallelize loop across 
                                                                       CPU threads
      Anew[j][i] = 0.25 * (A[j][i+1] + A[j][i-1] +A[i-1][i] + A[i+1][i];err = max(err, abs(Anew[j][i] - A[j][i]));
    }
  }
#pragma omp parallel for shared(m, n, Anew, A)
  for( int j = 1; j < n-1; j++) {
    for( int i = 1; i < m-1; i++ ) {
                                                                   Parallelize loop across 
      A[j][i] = Anew[j][i];CPU threads
    }
  }
  iter++;
}
              Identify Parallelism Express Parallelism Express Data
                                                                               Optimize
                                                                        IBM Client Center
```
lygl<br>Slib Шщ

 $|\mathbf{m}|$ 

## Jacobi Iteration: OpenACC C Code – CPU&GPU

```
while ( err > tol && iter < iter max ) {
  err=0.0;
#pragma acc parallel loop reduction(max:err)
  for( int j = 1; j < n-1; j++) {
                                                                   Parallelize loop on 
    for(int i = 1; i < m-1; i++) {
                                                                      accelerator
      Anew[j][i] = 0.25 * (A[j][i+1] + A[j][i-1] +A[i-1][i] + A[i+1][i];err = max(err, abs(Anew[j][i] - A[j][i]));
    }
  }
#pragma acc parallel loop
  for( int j = 1; j < n-1; j++) {
    for( int i = 1; i < m-1; i++ ) {
                                                                   Parallelize loop on 
      A[j][i] = Anew[j][i];accelerator}
  }
  iter++;
}
               Identify Parallelism Express Parallelism Express Data
                                                                                Optimize
                                                                        IBM Client Center
```
© 2015 IBM Corporation

lygl<br>Slib Wiq

 $|\mathbf{m}|$ 

## Building the code

\$ pgcc -acc -ta=nvidia:5.5,kepler -Minfo=accel -o laplace2d\_acc laplace2d.c main:

- 56, Accelerator kernel generated
	- 57, #pragma acc loop gang /\* blockIdx.x \*/
	- 59, #pragma acc loop vector(256) /\* threadIdx.x \*/
- 56, Generating present\_or\_copyout(Anew[1:4094][1:4094]) Generating present or copyin(A[0:][0:]) Generating NVIDIA code Generating compute capability 3.0 binary
- 59, Loop is parallelizable
- 63, Max reduction generated for error
- 68, Accelerator kernel generated
	- 69, #pragma acc loop gang /\* blockIdx.x \*/
	- 71, #pragma acc loop vector(256)  $/*$  threadIdx.x  $*/$
- 68, Generating present or copyin(Anew[1:4094][1:4094]) Generating present or copyout (A[1:4094] [1:4094]) Generating NVIDIA code Generating compute capability 3.0 binary
- 71, Loop is parallelizable

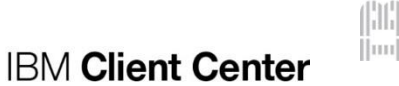

#### Time (s) - Lower is Better

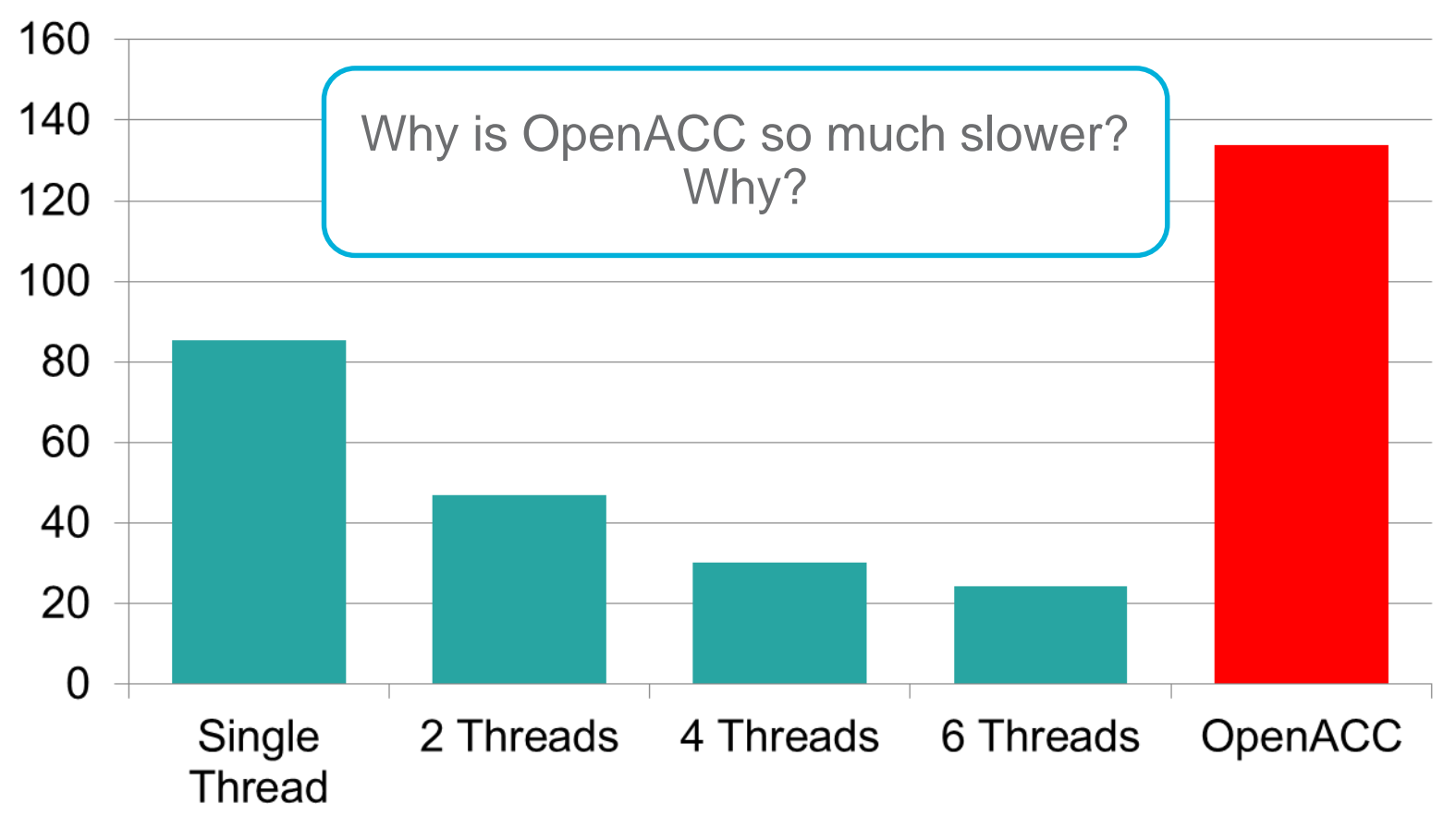

 $\Vert$ mu $\Vert$ 

## Profiling an OpenACC Application

\$ nvprof ./laplace2d\_acc Jacobi relaxation Calculation: 4096 x 4096 mesh ==10619== NVPROF is profiling process 10619, command: ./laplace2d\_acc 0, 0.250000 100, 0.002397 200, 0.001204 300, 0.000804 400, 0.000603 500, 0.000483 600, 0.000403 700, 0.000345 800, 0.000302 900, 0.000269 total: 134.259326 s ==10619== Profiling application: ./laplace2d\_acc ==10619== Profiling result: Time(%) Time Calls Avg Min Max Name 49.59% 44.0095s 17000 2.5888ms 864ns 2.9822ms [CUDA memcpy HtoD] 45.06% 39.9921s 17000 2.3525ms 2.4960us 2.7687ms [CUDA memcpy DtoH] 2.95% 2.61622s 1000 2.6162ms 2.6044ms 2.6319ms main\_56\_gpu 2.39% 2.11884s 1000 2.1188ms 2.1023ms 2.1374ms main\_68\_gpu 0.01% 12.431ms 1000 12.430us 12.192us 12.736us main\_63\_gpu\_red

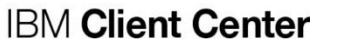

u<br>T<sup>ilin</sup>i

 $|\mathbf{m}|$ 

## Excessive Data Transfers

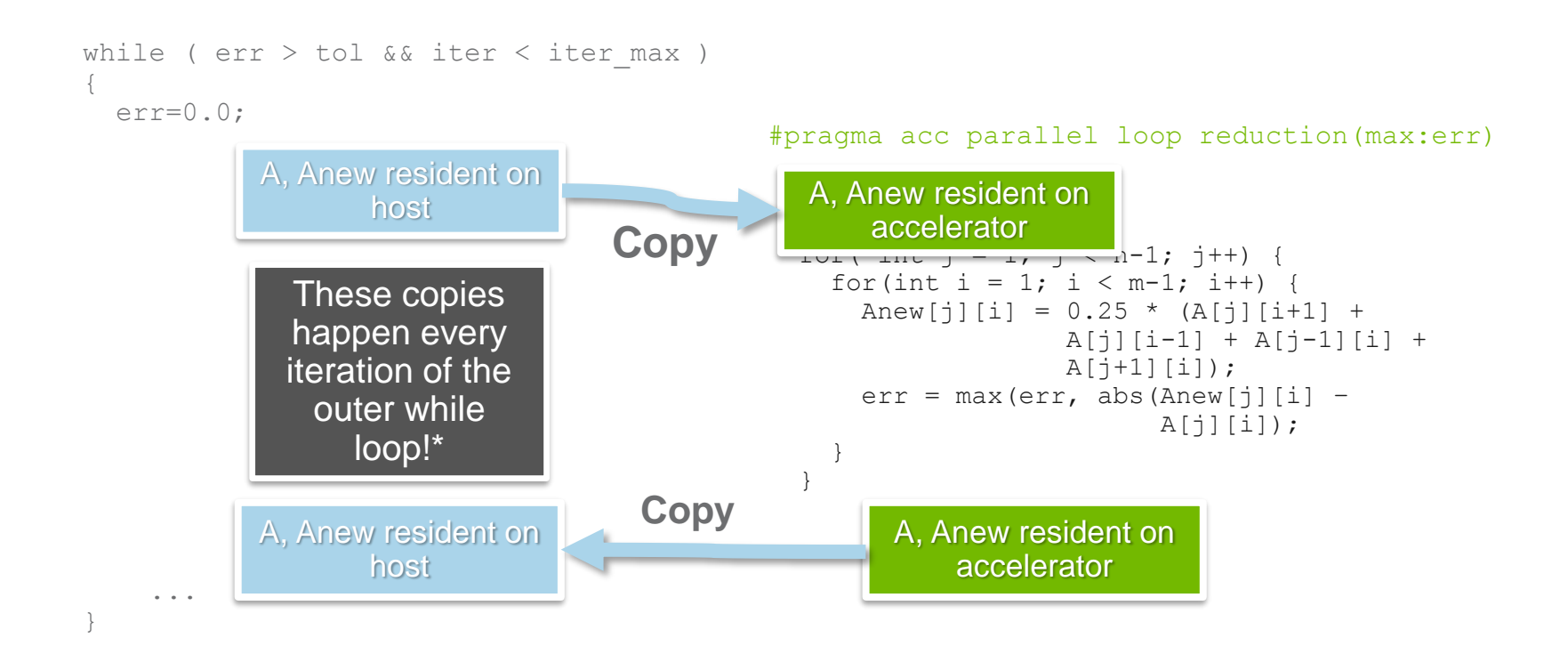

**=> Need to use directive to control data location and transfers**

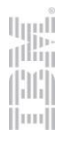

#### Jacobi Iteration: OpenACC C Code

```
#pragma acc data copy(A) create(Anew)
while ( err > tol && iter < iter max ) {
  err=0.0;
#pragma acc parallel loop reduction(max:err)
  for( int j = 1; j < n-1; j++) {
    for(int i = 1; i < m-1; i++) {
      Anew[j][i] = 0.25 * (A[j][i+1] + A[j][i-1] +A[j-1][i] + A[j+1][i]);
      err = max(err, abs(Anew[j][i] - A[j][i]));
    }
  }
#pragma acc parallel loop
  for( int j = 1; j < n-1; j++) {
    for( int i = 1; i < m-1; i++ ) {
      A[j][i] = Anew[j][i];}
  }
  iter++;
}
              Identify Parallelism Express Parallelism Express Data
```
Copy A to/from the accelerator only when needed. Create Anew as a device temporary.

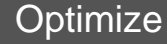

**IBM Client Center** 

**65**

#### **Speed-Up (Higher is Better)**

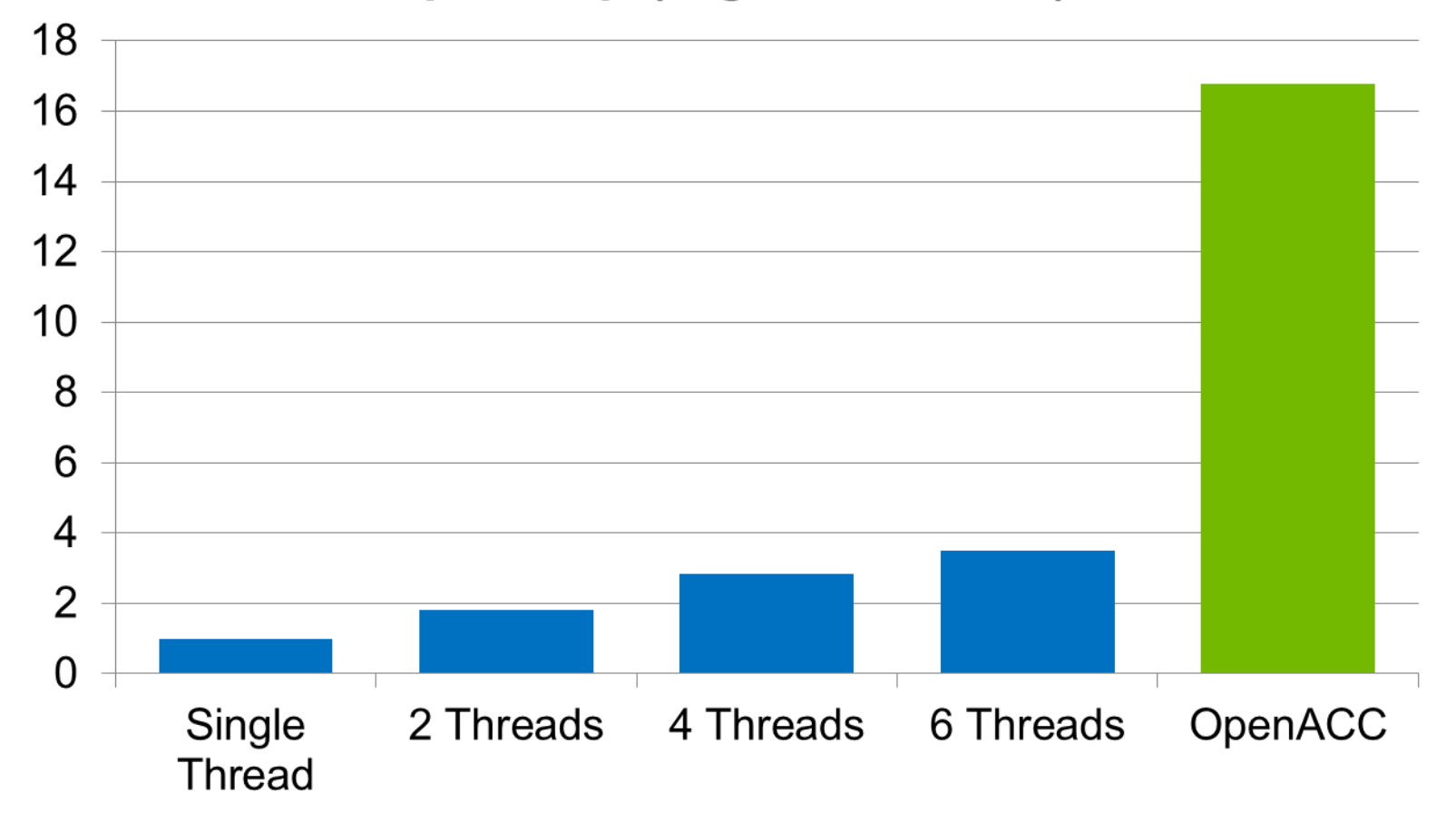

- **Programming Languages and Models vs Compilers** 
	- Accelerator or CPU performance ?
- OpenACC:
	- PGI, (GCC 6.x 7.x), omnicompiler, …
- OpenMP 4.x
	- CLANG, IBM XL compiler, Intel Compiler, …

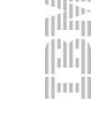

# Performance Analysis Tools

2 types of performance monitoring

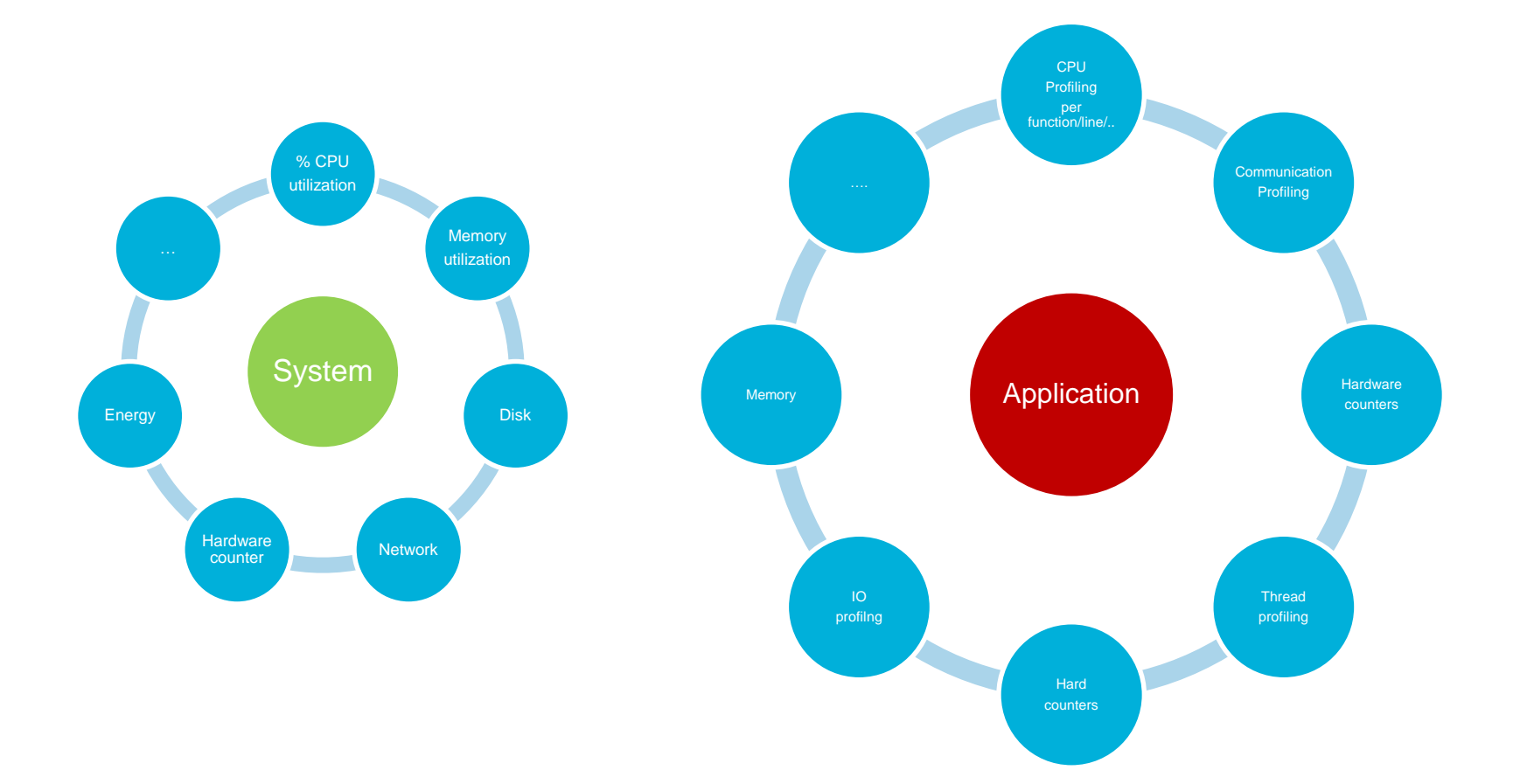

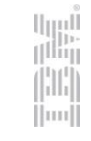

## System monitoring

- **Some performance tools:**
	- **Linux**
		- **top, htop, nmon, netstat, lpcpu, iostat, sar, dstat, …**
	- **Framework**
		- **Ganglia**
		- **Collectd/graphit/grafana**
		- **…**
- **System data**
	- CPU
	- **Memory**
	- Disks
	- Networks/ports
	- File Systems
	- process/threads
	- Locatlity/affinity/

– …

– …

**Report + Automated**intelligent assist

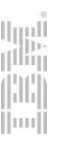

## top / htop

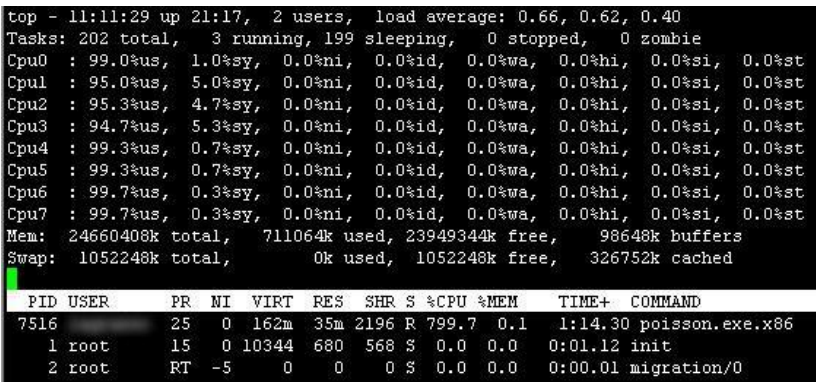

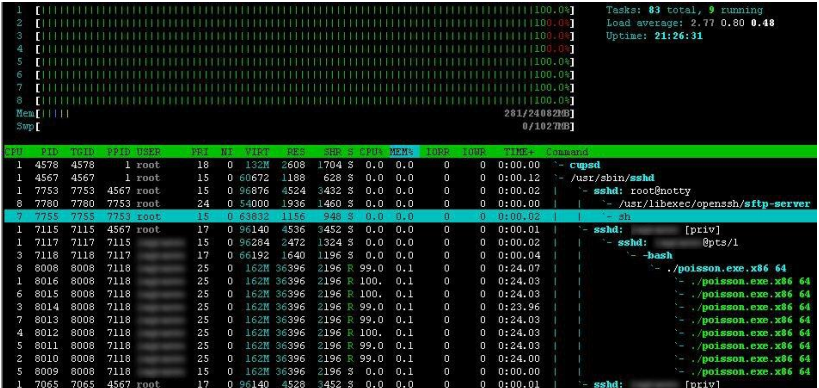

- **System monitoring** 
	- Core usage
	- Memory usage
	- Process information Running status Owner
- Monitor the node
	- Limited by operating system

d I i  $\left| \text{m} \right|$ 

#### Nmon (http://nmon.sourceforge.net/pmwiki.php)

- display CPU, GPU, energy, memory, network, disks (mini graphs or numbers), file systems, NFS, top processes, resources…
- Command **nmon** File Edit View Search Terminal Help  $n$ mon-16b-—[H for help]——Hostname=nag-desktop——Refresh= 2secs ———23:19.50-CPU Utilisation CPU User% Idle|0 100 0.0 |UUUUUUUUUUUUUUUUUUUUUU 42.7  $6.5$  50.8 [H for help]-Hostname=vm26- $20.5$  $2.5$ 0.0 77.0 UUUUUUUUUU 21.8  $77.2$ **UUUUUUUN**  $1.0$  $0.0$  $9.0$ 89.5  $0.0$ For help type H or ...  $nmon -? - hint$ nmon -h - full details Avg 23.5 38.4 To stop nmon type q to Quit **CPU** Utilisation Wide View  $100\% - 100\% -$ +100%  $90% -90%$  $80% - 1$  $-80%$  $-70%$  $70% - |$  $60% -60%$  $50% -50%$  $40% -40%$ Use these keys to toggle statistics on/off:  $30% - |$  $-30%$  $c = CPU$  $1 = CPU$  Long-term - = Faster screen updates  $-20%$  $20% - 1$ Memory  $V = Virtual memory$ + = Slower screen updates  $10% - |$  $-10%$  $d = \text{Disks}$  $n = Network$  $j$  = File Systems ----+10-------+20-------+30-------+40-------+50------+60--+--0% **CPU**  $r =$ Resource  $N = NFS$ . = only busy disks/procs CPU Utilisation Stats  $k =$  Kernel  $t = Top-processes$  $h$  = more options ALL  $q = 0$ uit 152.4 139.5 **CPU** Idle% Wait%  $\mathbf{1}$  $0.0$  $50.3$  $\overline{2}$ 76.7  $0.0$ 75.7  $0.0$ 3 89.2  $0.0$ mostly in KB/s-Disk I/O -/proc/diskstats-Warning:contains duplicates-DiskName Busy Read WriteKB|0  $|25$  $|50|$  $|75$ 100 mmcblk0 100% 21.9 3606.4 mcblk0p1 0%  $0.01$ 21.9 3606.4 mcblk0p2 100% Transfers/sec=22.9 Totals Read-MB/s=0.0  $Writes-MB/s=7.0$

illi  $\vert \text{nn} \vert$ 

## Application performance analysis tools

- Sampling vs instrumented instrumentation
	- Sampling limited overheard
	- Instrumented requires filters to reduce overhead
- Main debugers
	- gdb, TotalView, allinea (DDT)
- Some performance tools
	- Linux
		- GNU CPU profiling , Perf, Valgrind, …
	- Framework
		- **Intel Suite**
		- **Scalasca, TAU/paraprof/PerfExlorer, persiscope**
		- Paraver
		- Allinea-MAP/Performance Reports
		- NVIDIA nvvp, OpenCL visual profiler
		- Vampir
		- JPrInterl suiteofiler ...

 $-$  …

#### **Performance data**

- MPI stats
- OpenMP stats
- Hardware counters & derived metrics
- I/Os stats
- CPU profile
- Data transfer stats
- Power consumption

**Automated-intelligent** assist

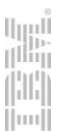

# Code profiling

- Purpose
	- Identify most-consuming routines of a binary
		- In order to determine where the optimization effort has to take place
- Standard Features
	- Construct a display of the functions within an application
	- Help users identify functions that are the most CPU-intensive
	- Charge execution time to source lines
- Methods & Tools
	- GNU Profiler, Visual profiler, addr2line linux command, …
		- new profilers mainly based on Binary File Descriptor library and **opcodes** library to assemble and disassemble machine instructions
		- Need to compiler with **-g**
	- Hardware counters
- Notes
	- Profiling can be used to profile both serial and parallel applications
	- Based on sampling (support from both compiler and kernel)

# GNU Profiler (Gprof) | How-to | Collection

- Compile the program with options: **-g -pg** 
	- Will create symbols required for debugging / profiling
- Execute the program
	- Standard way
- Execution generates profiling files in execution directory
	- **gmon.out.<MPI Rank>**
		- Binary files, not readable
	- Necessary to control number of files to reduce overhead
- Two options for output files interpretation
	- GNU Profiler (Command-line utility): **gprof**
		- **gprof <Binary> gmon.out.<MPI Rank> > gprof.out.<MPI Rank>**
- Advantages of profiler based on Binary File Descriptor versus gprof
	- Recompilation not necessary (linking only)
	- Performance overhead significantly lower

#### GNU profile overview

- Step1 : compile code with '-pg' option :
	- \$ gcc -Wall -pg test\_gprof.c test\_gprof\_new.c -o test\_gprof
	- \$ ls
		- test\_gprof test\_gprof.c test\_gprof\_new.c
- Step 2: execute code
	- \$./test\_gprof
	- \$ ls
		- gmon.out test\_gprof test\_gprof.c test\_gprof\_new.c
- Step 3: run the gprof tool
	- \$ gprof test\_gprof gmon.out > analysis.txt
	- \$ cat analysis.txt

Each sample counts as 0.01 seconds.  $\frac{9}{6}$ cumulative self  $self$ total time seconds seconds calls s/call s/call name 33.86 15.52 15.52 1 15.52 15.52 func2 33.82 31.02 15.50 1 15.50 15.50 new func1 33.29 46.27 15.26  $1 \quad$ 15.26 30.75 func1  $0.07$  46.30 0.03 main

% the percentage of the total running time of the time program used by this function.

## perf Linux command

 Perf is a profiler tool for Linux 2.6+ based systems that abstracts away CPU hardware differences in Linux performance measurements and presents a simple commandline interface.

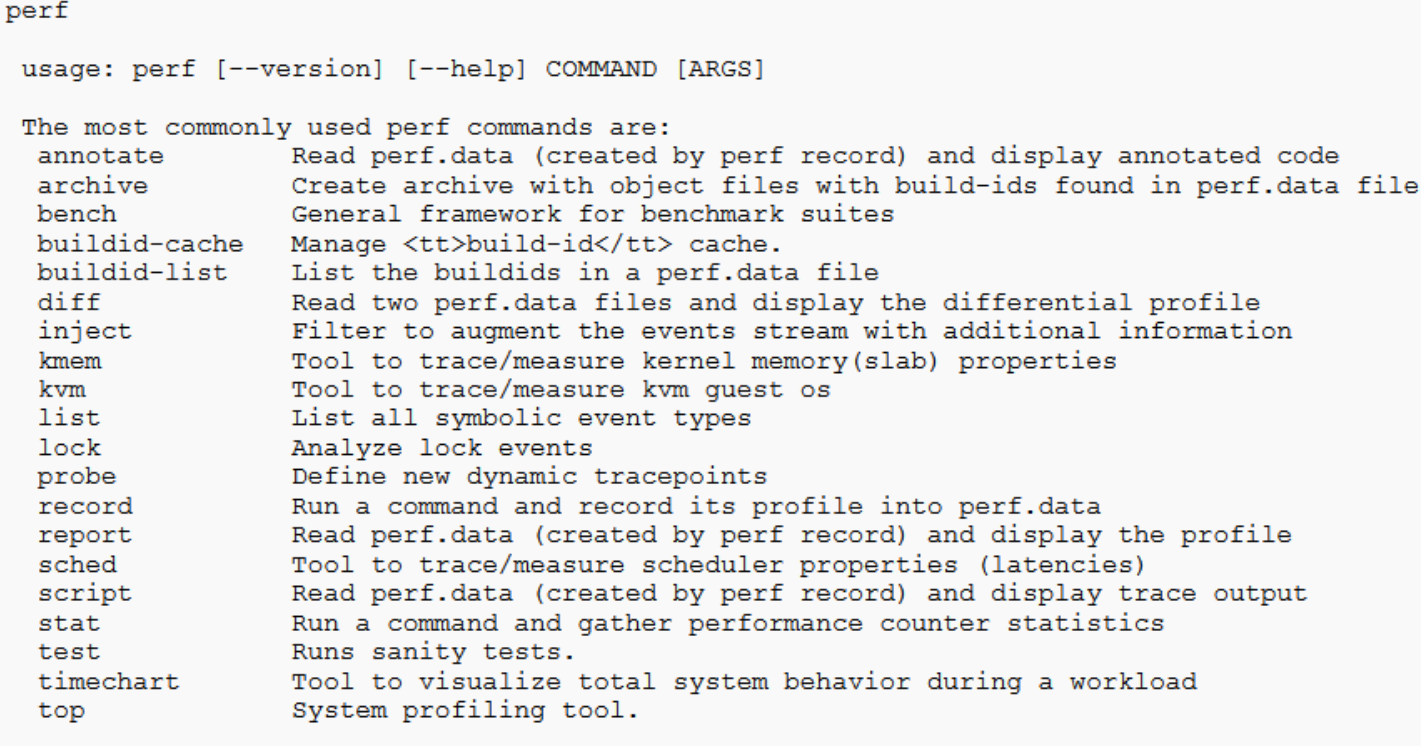

See 'perf help COMMAND' for more information on a specific command.

## perf Linux serial execution

perf stat -B dd if=/dev/zero of=/dev/null count=1000000

 $1000000+0$  records in 1000000+0 records out 512000000 bytes (512 MB) copied, 0.956217 s, 535 MB/s

Performance counter stats for 'dd if=/dev/zero of=/dev/null count=1000000':

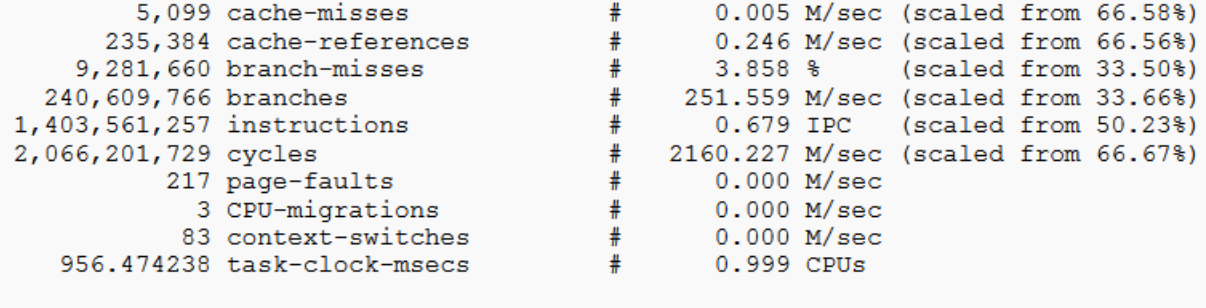

```
0.957617512 seconds time elapsed
```
perf stat -B -e cycles, cycles ./noploop 1 Performance counter stats for './noploop 1': 2,812,305,464 cycles 2,812,304,340 cycles 1.302481065 seconds time elapsed

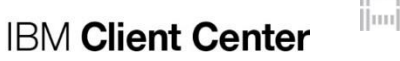

up<br>T

# perf Linux MPI execution execution

mpirun [mpirun\_otpions] mpyperf.sf execution [args]

```
■ cat myperf.sh
  #!/bin/bash
  driver=
  if [ $PMI_RANK^{(**)} -eq 0 ] ; then
     driver="perf record -e cycles -e instructions –o perf.data.$PMI_RANK"
  fi
  $driver "$@
```
(\*\*) Check our mpi library and bacth scheduler to get MPI rank variable

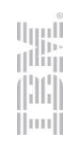

## Valgrind

- **Memory checker and profiler**
- Not interactive
- **Add overhead during execution**
- Have to integrate symbols in your code (compile with flag '-g' with Intel Compiler and GCC)
- Give information about:
	- Memory overflow
	- Undefined variable
	- Unallocated memory at the end of the execution
	- Double free corruption (release an already freed memory)

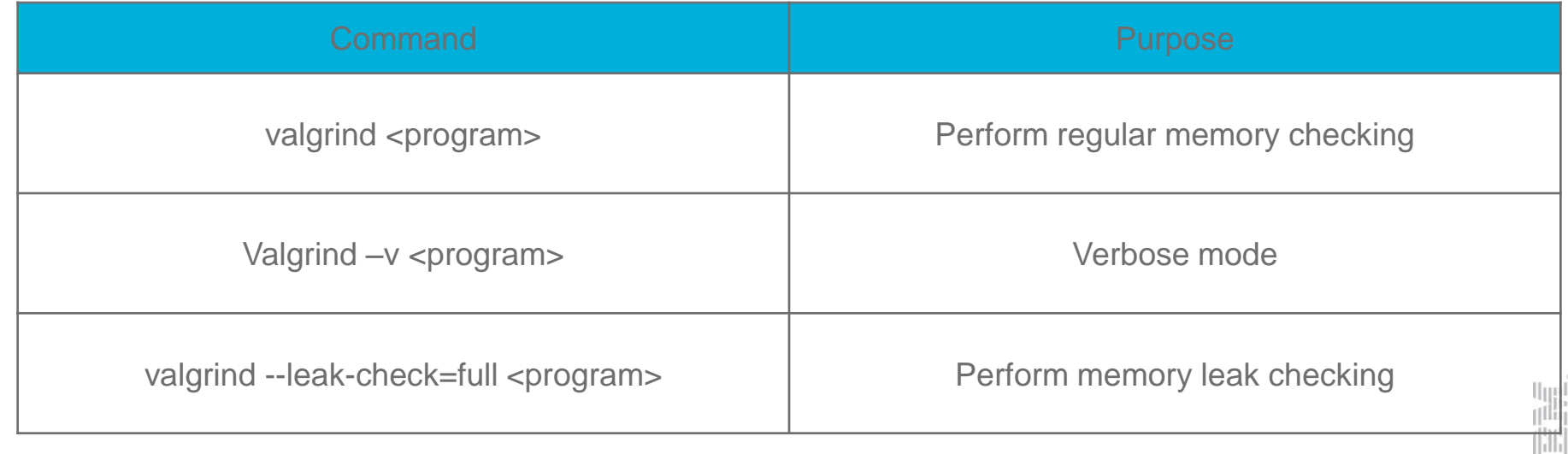

**1BM Client Center** 

 $\parallel$ mu $\parallel$ 

# INTEL MPI Profiling: STAT

#### Use lightweight statistics

- Set I\_MPI\_STATS to a non- $\bullet$ zero integer value to gather **MPI communication statistics** (max value is 10)
- Manipulate the results with  $\bullet$ I\_MPI\_STATS\_SCOPE to increase effectiveness of the analysis
- Example on the right - $\bullet$ Gromacs rank 0 with suggested values
- Suggested values:  $\bullet$

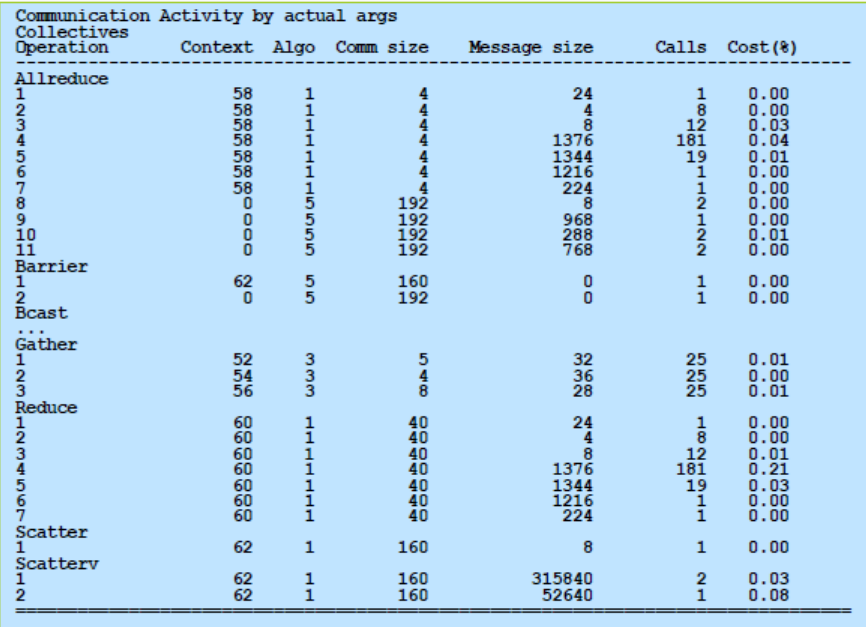

\$ export I MPI STATS=3; export I MPI STATS SCOPE=coll

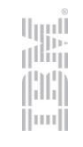

## INTEL MPI Profiling: ITAC (~vampire, TAU, …)

Start with simple default MPI only trace: mpirun -trace ...

Full instrumentation using -tcollect

#### Simple MPI Trace - Trace File Size

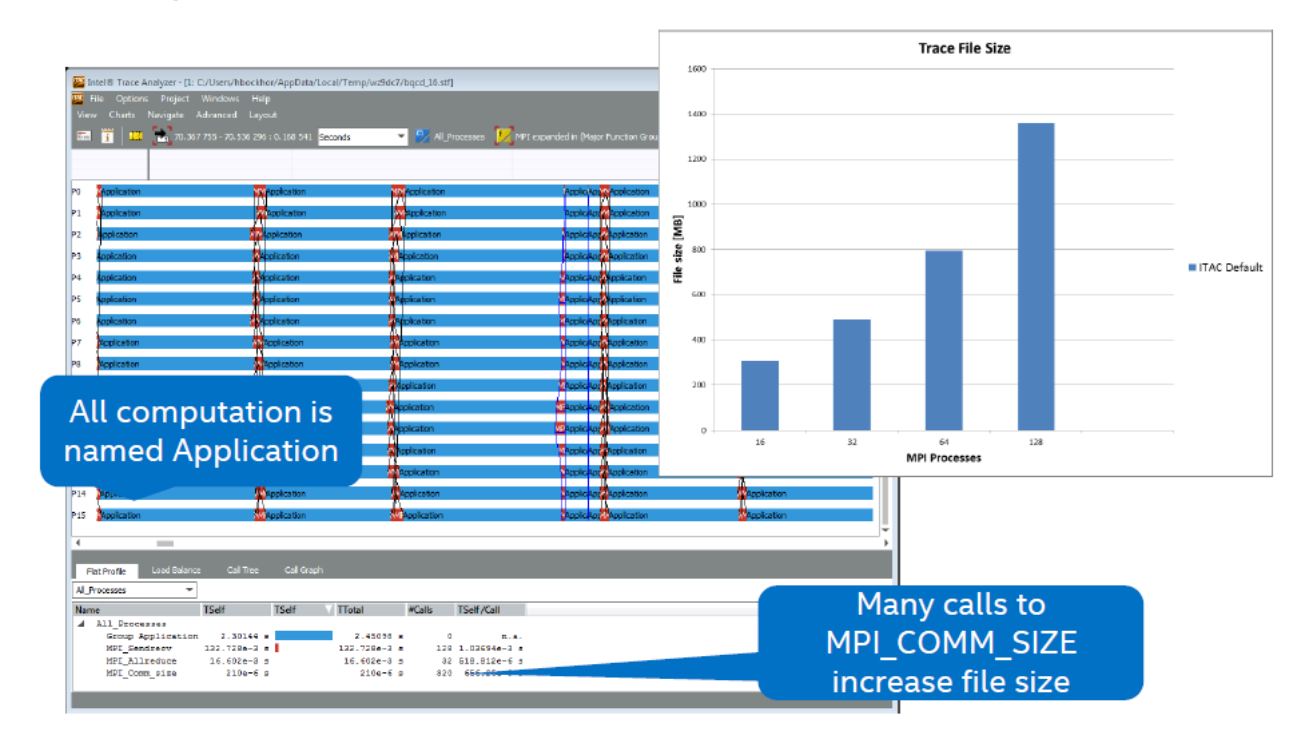

# INTEL MPI Profiling: MPS

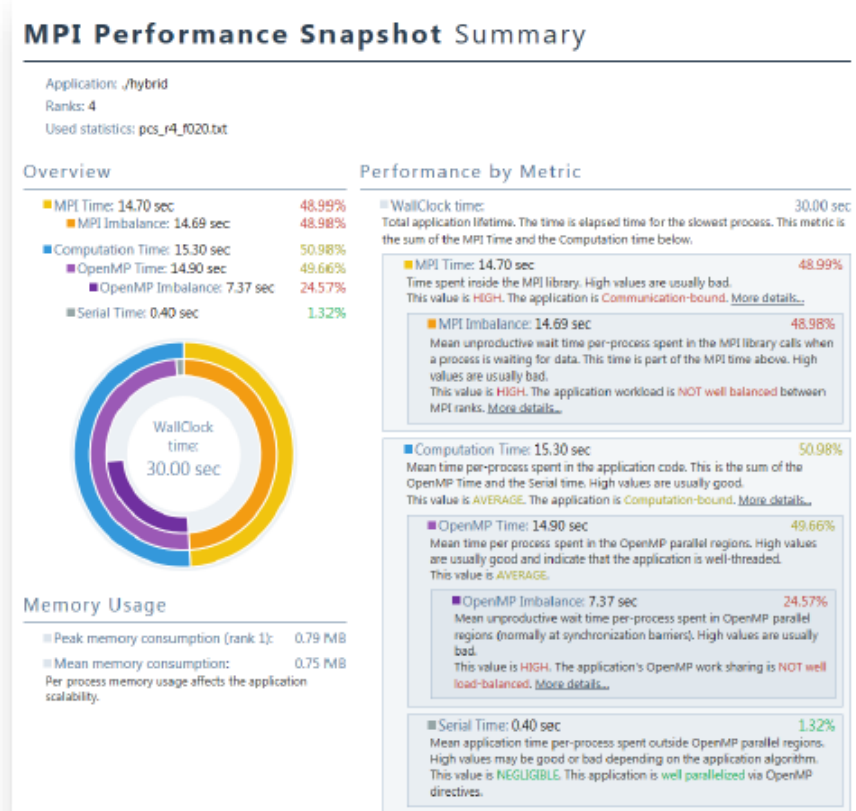

#### **MPI Performance Snapshot**

#### Delivered with Intel® Trace Analyzer & Collector (ITAC)

- Separated tools for statistical analysis and event analysis
- Available now via command line and optional html summary page

#### New capabilities available to developers

- MPS enables the developer to quickly gather and analyze statistics on up to 37,000 ranks (tested)
- Shows PAPI or Perf counters and MPI- & OpenMP imbalances
- . Enables Intel Trace Analyzer and Collector trace file targeted for deeper event based analysis

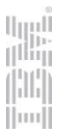

#### Scalasca [\(http://www.scalasca.org/\)](http://www.scalasca.org/) – open source

- Scalasca is a software tool that supports the performance optimization of parallel programs by measuring and analyzing their runtime behavior. The analysis identifies potential performance bottlenecks – in particular those concerning communication and synchronization – and offers guidance in exploring their causes.
- **Performance preparation for validation**<br>Performance and the program instrumentation: skin
	-
	- 2. Summary measurement collection & analysis: scan [-s]
	- 3. Summary analysis report examination: square
	- 4. Summary experiment scoring: square -s
	- 5. Event trace collection & analysis: scan t
	- 6. Event trace analysis report examination: square

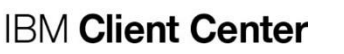

### Scalasca analysis report exploration 1/2

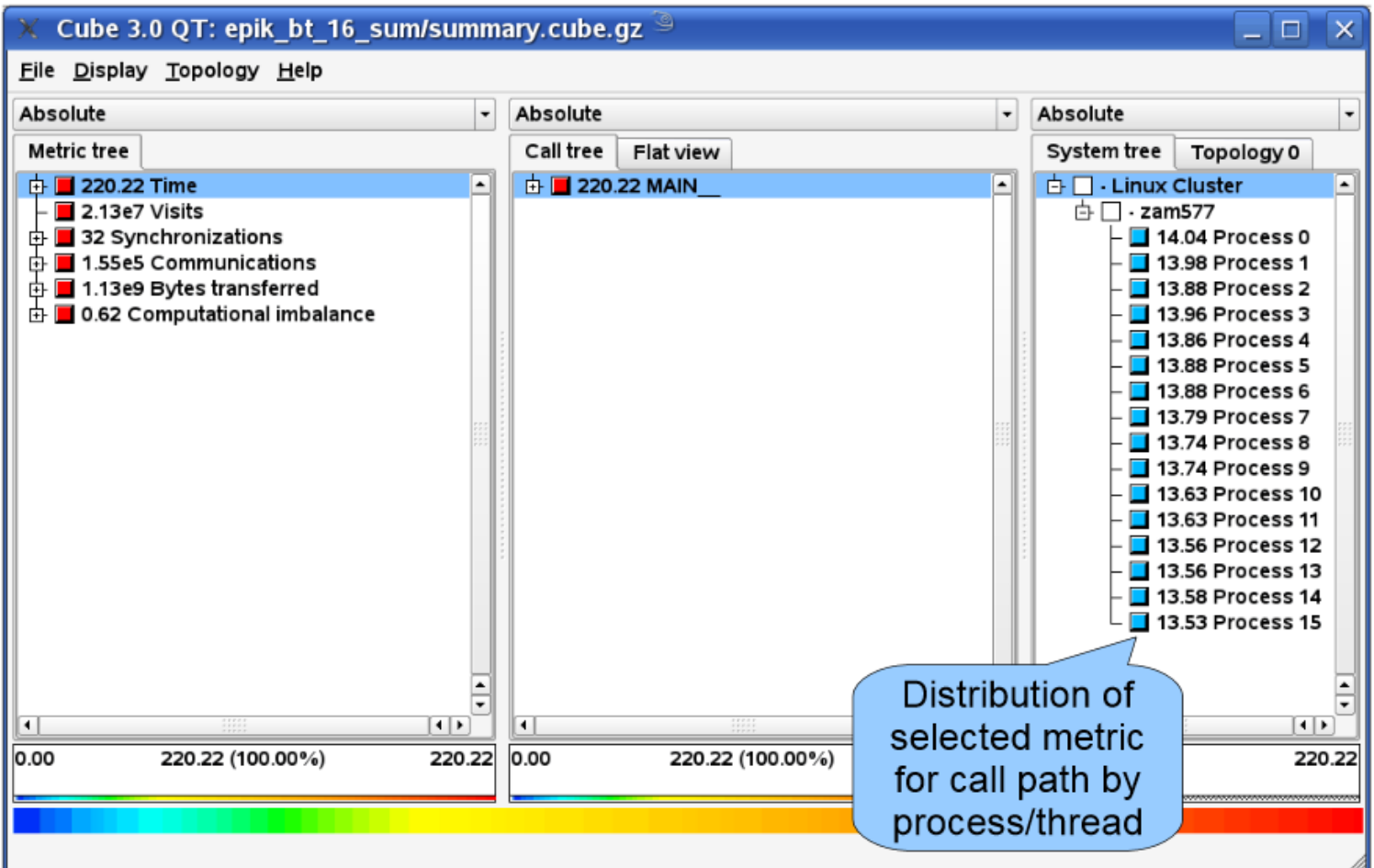

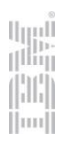

#### Scalasca analysis report exploration 2/2

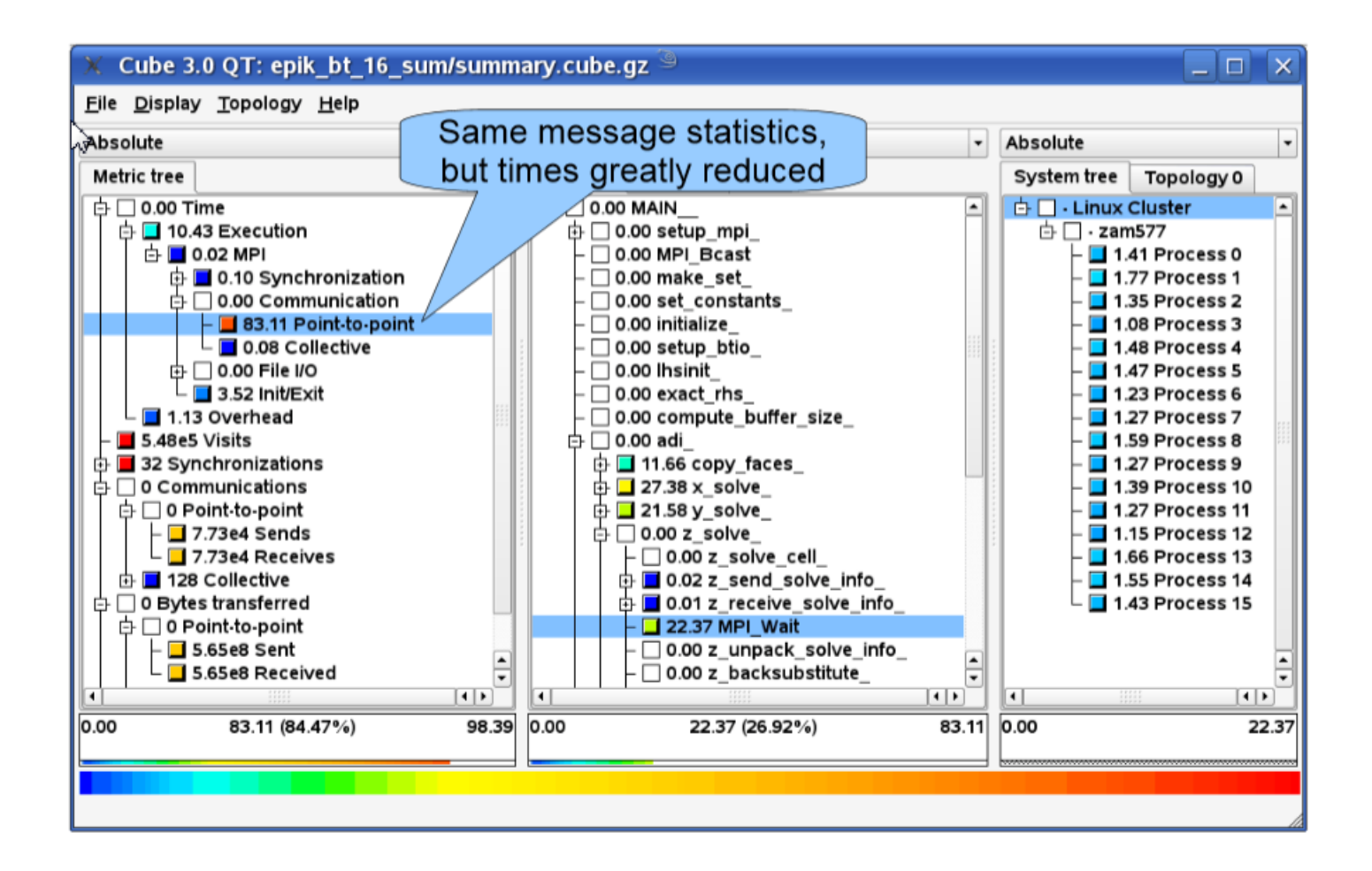

 $\left\Vert \cdot \right\Vert _{1}^{1}$  $\left\vert \text{nm} \right\vert$ 

#### TAU

- TAU = Tuning and Analysis Utility
	- Program and performance analysis tool framework being developed for the DOE Office of Science, ASC initiatives at LLNL, the ZeptoOS project at ANL, and the Los Alamos National Laboratory
	- Provides a suite of static and dynamic tools that provide graphical user interaction and interoperation to form an integrated analysis environment for parallel Fortran, C++, C, Java, and Python applications
	- $-$  l ink
		- http://www.cs.uoregon.edu/research/tau/home.php